# **MODUL-MODUL PRAKTIKUM VB. Net**

**Oleh :**

**CHALIFA CHAZAR**

# **MODUL 8**

# **Function And Sub**

**Tujuan :**

**Mahasiswa bisa mendefinisikan dan menggunakan penggunaan Function dan Sub dalam membuat aplikasi VB.NET**

**Pustaka :**

**Wibowo HR, Enterprise J, (2014***): Buku Pintar VB .NET***. Elex Media Komputindo. Jakarta.**

## **1. Perintah Function**

Pada modul-modul sebelumnya Anda telah mempelajari bagaimana cara membuat dan memanggil sebuah **Sub**. Seperti yang telah dijelaskan sebelumnya, sebuah **Sub** tidak dapat mengembalikan sebuah nilai.

Bukalah sebuah project baru pada **Visual Basic** Anda. Tambahkan sebuah **TextBox** pada **Form**  untuk menampilkan penambahan 2 buah nilai (**nilai1 = 5** dan **nilai2 = 7**).

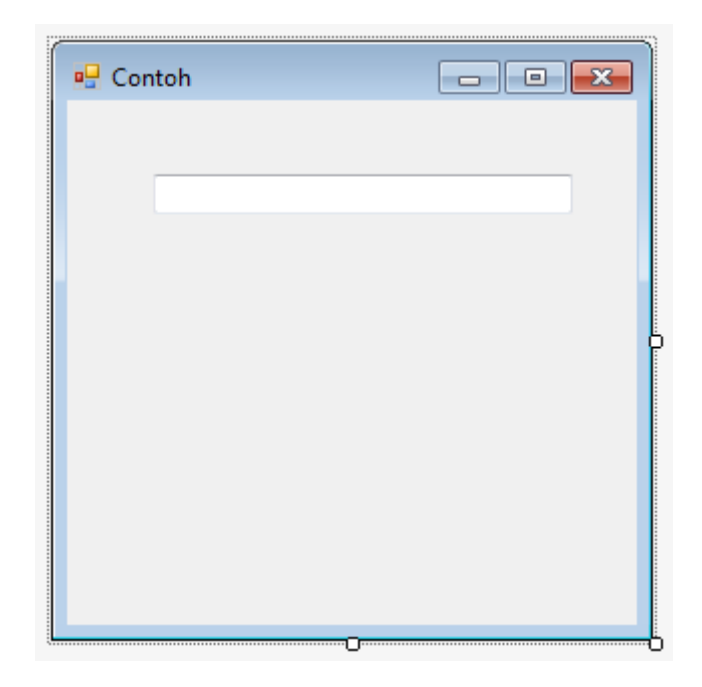

Selanjutnya buatlah sebuah **Sub** untuk menambahkan 2 buah nilai, seperti dibawah ini.

```
Form1.vb \div \times Form1.vb [Design]
```

```
III (General)
                                                                      - III (Declarations)
   □Public Class Form1
         Sub tambah(ByVal nilai1 As Integer, ByVal nilai2 As Integer)
   Ė
             TextBox1.Text = nilai1 + nilai2
         End Sub
        Private Sub Form1_Load(sender As Object, e As EventArgs) Handles MyBase.Load
   Ė
             tambah(5, 7)End Sub
     End Class
```
Permasalahannya adalah bagaimana jika Anda diminta untuk menambahkan sebuah TextBox untuk menghitung nilai yang berbeda?

Untuk menjawab permasalahan tersebut maka Anda dapat menggunakan **Function**. Sebuah **Function** hampir sama dengan **Sub,** sebuah alur program yang bisa digunakan kapan saja bila dibutuhkan. Perbedaannya adalah **Function** akan mengembalikan sebuah nilai, sedangkan **Sub** tidak.

Function dapat memiliki nilai, dan Anda harus memberikan nilai itu kepadanya. Pendeklarasian Function hampir sama dengan pendeklarasian Sub, hanya terdapat sedikit perbedaan.

```
Function name[(arglist)] [ As type ]
   [ statements ][ Exit Function ]
   [ statements ]
End Function
```
Ubahlah deklarasi Sub pada contoh sebelumnya menjadi sebuah Function sebagai berikut.

Form $1$ .vb\*  $\div \times$  Form $1$ .vb [Design]\*

```
- III (Declarations)
III (General)
   □Public Class Form1
         Function tambah(ByVal nilai As Integer, ByVal nilai2 As Integer) As Integer
   Ġ.
             Return nilai + nilai2
         End Function
         Private Sub Form1_Load(sender As Object, e As EventArgs) Handles MyBase.Load
   Ė.
             TextBox1.Text = tambah(5, 7)TextBox2.Text = tambah(4, 5)End Sub
     End Class
```
Perhatikan, saat Anda menulis sebuah **Function** tidak diakhiri dengan **Exit Function**, melainkan **End Function**. Pada **Sub** mungkin kita masih menuliskan sebagai berikut.

tambah = nilai + nilai2

Tetapi pada **Function** Anda dapat menggunakan **Return**. Sehingga dapat ditulis juga sebagai berikut.

Return nilai + nilai2

Catatan:

Fungsi **Return** adalah mengembalikan sebuah nilai pada suatu **function.**

## **2. Function dengan Parameter**

Bagaimana menambahkan parameter pada sebuah **Function**? Gunakan contoh **Sub** sebelumnya yaitu **tambah()**.

Ubahlah deklarasi **Sub**, menjadi sebuah **Function** seperti dibawah ini.

```
Function tambah(ByVal nilai1 As Integer, ByVal nilai2 As Integer) As Integer
         Dim hasil As Integer
        hasil = nilai1 + nilai2
         tambah = hasil
End Function
```
Jadi, nama dari **Function** ini adalah **tambah**, dan Anda memberikan nilai **Integer** padanya. Parameter untuk keduanya juga berupa **Integer**. Programnya adalah menjumlahkan kedua

parameter yang diberikan padanya, dan hasil penjumlahan tersebut diberikan pada sebuah variabel bernama **hasil**. Pada akhirnya, Anda memberikan nilai dari variable **hasil** tersebut kembali kepada Function itu sendiri. Jadi **tambah** akan bernilai sama dengan variable **hasil**.

Sehingga Anda dapat menuliskannya sebagai berikut.

```
Function tambah(ByVal nilai1 As Integer, ByVal nilai2 As Integer) As Integer
         Dim hasil As Integer
         hasil = nilai1 + nilai2
         Return hasil
End Function
```
Hasilnya akan sama saja.

Langkah selanjutnya ubahlah program untuk tombol.

```
Private Sub Button1_Click(sender As Object, e As EventArgs) Handles Button1.Click
         Dim nilai1, nilai2 As Integer
         nilai1 = TextBox1.Text
         nilai2 = TextBox2.Text
         TextBox3.Text = tambah(nilai1, nilai2)
End Sub
```
Jika program tersebut dijalankan maka akan menghasilkan tampilan seperti dibawah ini.

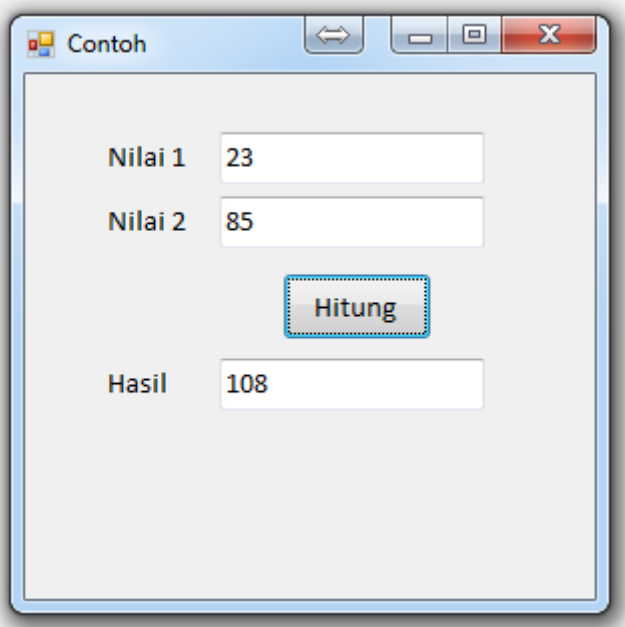

 $\circ$ 

# **Latihan 1**

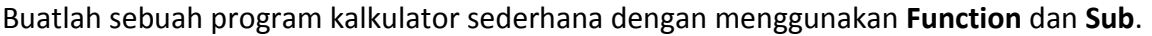

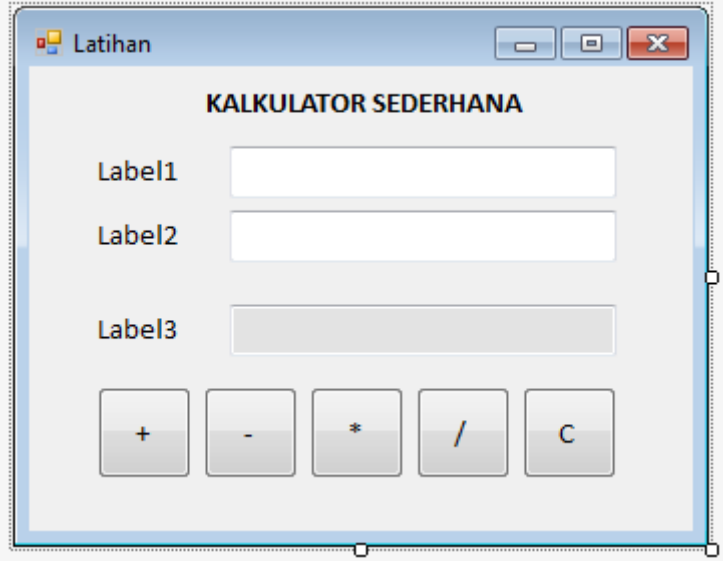

## **Latihan 2**

Buatlah program dengan menggunakan **Function** dan **Sub**, untuk menghitung **nilai rata-rata** dari **nilai Tugas**, **nilai UTS**, dan **nilai UAS**. Dimana masing-masing memiliki persentase **Tugas 30%**, **UTS 30%** dan **UAS 40%**. Tentukan juga Gradenya. Dimana nilai rata-rata lebih besar atau sama dengan 85 Grade A, lebih besar atau sama dengan 70 Grade B, lebih besar atau sama dengan 60 Grade C, lebih besar atau sama dengan 50 Grade D, selain itu E.

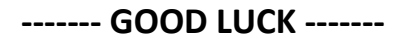